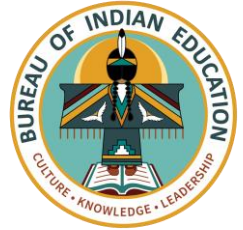

## **Logging into Schoology the** *e***LMS**

**Family Instructions**

**First Time Setup:** If this is your first time logging in as a parent, go to [https://app.schoology.com/register.php?type=parent.](https://app.schoology.com/register.php?type=parent) Then in the text field, enter the access code provided by your child's instructor. Select **Continue** to create your username and password.

**Regular Login:** Follow the instructions below to sign into and use your guardian account in Schoology, the *e*LMS.

1. Open a web browser and go to<https://app.schoology.com/login>

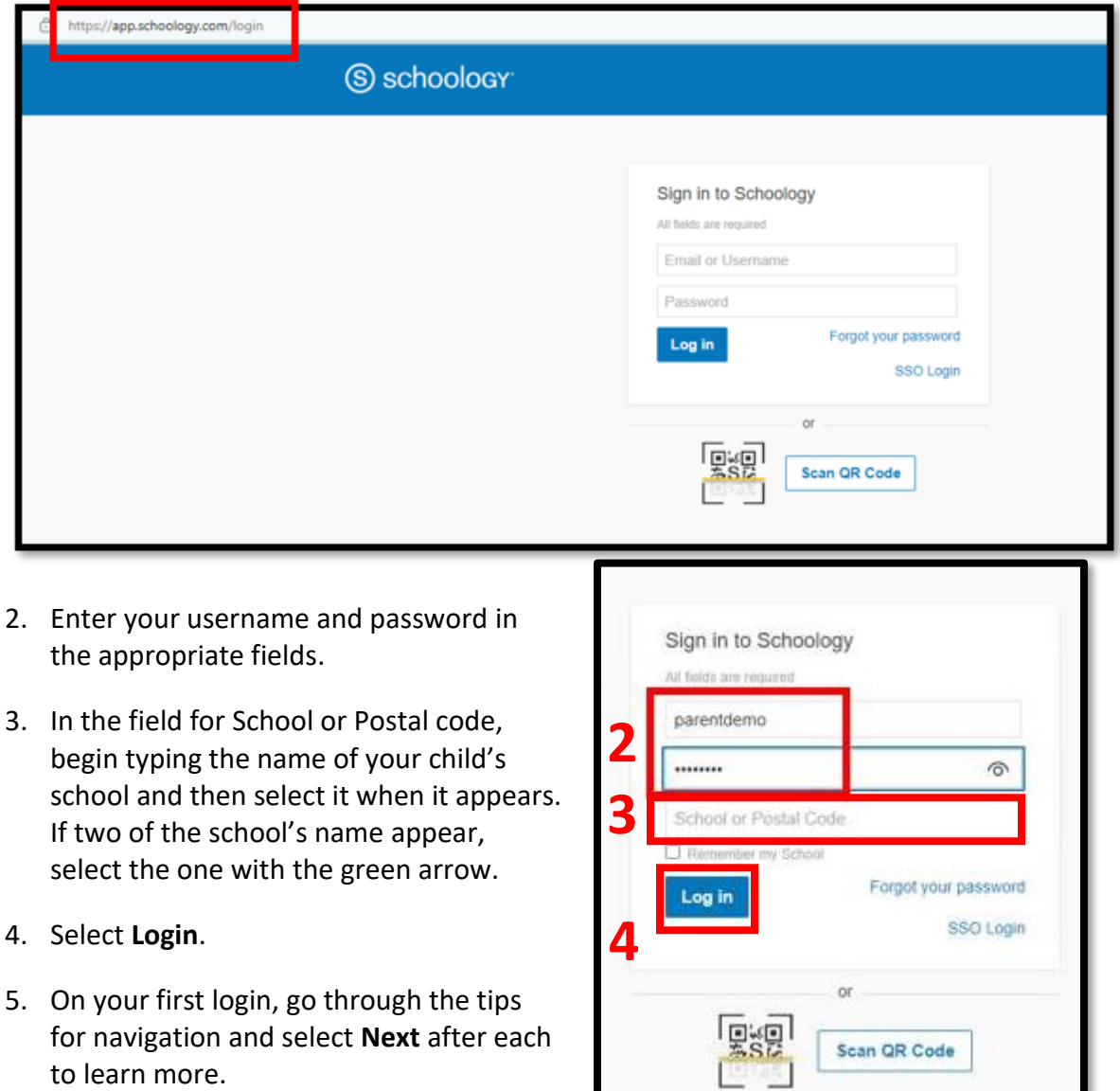